# 1091 電腦攻擊與防禦

**G D B & P W N T O O L S I N T R O - - B Y T A 瓈 方**

# OUTLINE

➢ What is pwn ?

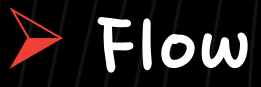

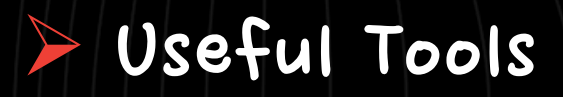

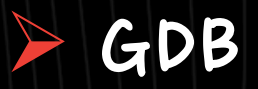

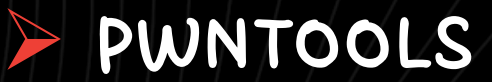

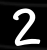

### What is PWN

**A 斗(O) / 時(X)** 

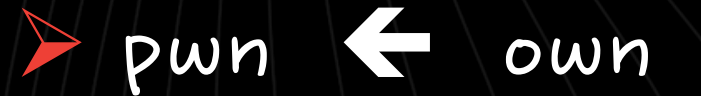

➢ pwn = binary exploitation

• 利用binary的漏洞,在執行期間控制其Control flow 以達到特定行為 (ex get shell in CTF)

#### Flow

# 1. Reverse Engineering (逆向工程) : 尋找漏洞 • 通常只會拿到binary,而非程式原始碼

#### 2. Exploitation (漏洞利用)

# Useful Tools

### 1. Reverse Engineering (逆向工程) : 尋找漏洞

- ➢ 靜態分析
	- objdump
	- ida pro
	- Ghidra
- ➢ 動態分析
	- GDB
	- Ollydbg
	- Windbg

5

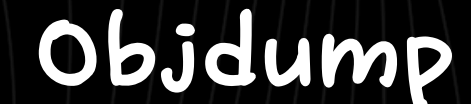

# ➢ dump出執行檔中的組合語言 \$ objdump –M intel –d<執行檔> • -M intel : 設定組合語言的syntax為intel, default是AT&T • 後面接 / less或 | grep更方便使用

6

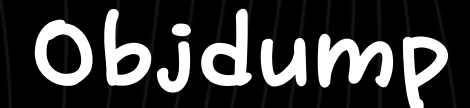

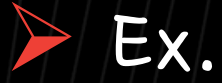

minyeon@MinYeon D vivia/Desktop/demo D objdump -M intel -d demo

file format elf64-x86-64 demo:

```
Disassembly of section .init:
```

```
0000000000401000 <_init>:
  401000:
                f3 0f 1e fa
                                        endbr64
               48 83 ec 08
  401004:
                                        sub
                                               rsp,0x8401008:
               48 8b 05 e9 2f 00 00
                                               rax,QWORD PTR [rip+0x2fe9]
                                                                                 # 403ff8 <__gmon_start__>
                                        mov40100f:
               48 85 c0
                                        test
                                               rax, rax
  401012:
                74 02
                                        je
                                               401016 <_init+0x16>
  401014:
               ff d0
                                        call
                                               rax
  401016:
               48 83 c4 08
                                        add
                                               rsp,0x840101a:
                c<sub>3</sub>ret
```
 $\boldsymbol{\eta}$ 

#### GDB -- installation

#### ➢ Origin GDB

- \$ sudo apt-get update
- \$ sudo apt-get install gdb

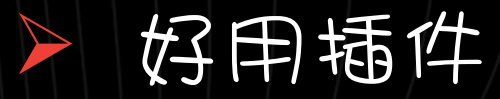

• gef / pwndbg / gdb-peda

 $\triangleright$  run  $\langle \text{arg1} \rangle$   $\langle \text{arg2} \rangle$  ...

• r < file.txt : 把檔案內容當作input

 $\mathsf{gdb} \star \mathbf{r} \leq \mathsf{test.txt}$ Starting program: /mnt/c/Users/vivia/Desktop/demo/demo < test.txt who r u? Hello 12345!

• r <<< \$(cmd): 把cmd執行結果當作input

 $\mathsf{gdb} \star \mathbf{r} \ll \mathsf{s(echo (QQ))}$ Starting program: /mnt/c/Users/vivia/Desktop/demo/demo <<< \$(echo QQ) who r u? Hello QQ!

 $\triangleright$  disas main: disassemble main function

▶ break main : 下斷點在main function

➢ break \*0x4011fb : 下斷點在0x4011fb

▶ info breakpoint : 查看現在所有斷點

▶ delete 2: 删除第2個斷點

▶ disable/enable 2 : 暫停/恢復第2個斷點

# GDB ++ Basic Command

#### Ex.

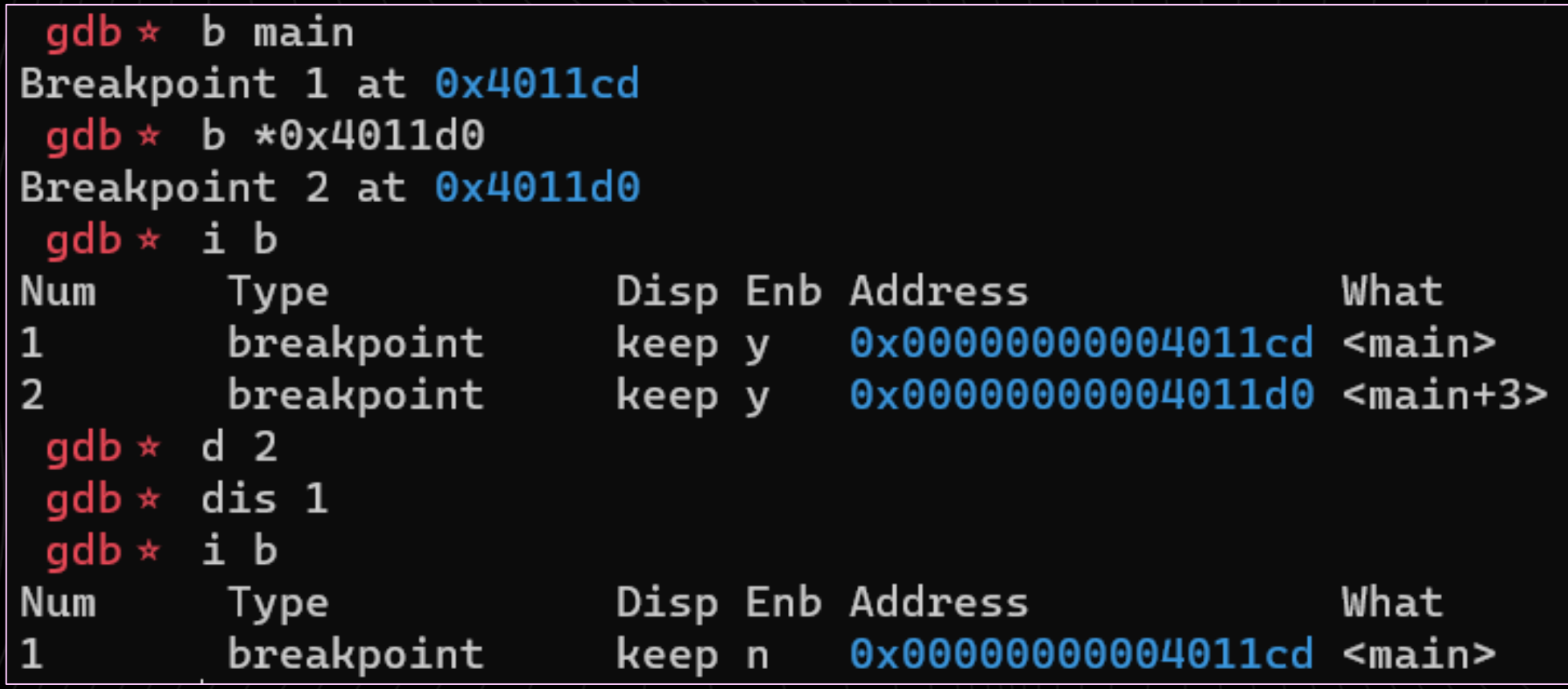

➢ continue : 繼續執行

➢ ni / n : step over, 遇到function不會跟進去

• ni : 是針對assembly

• n : 是針對source code

▶ si / s : step in, 遇到function會跟進去

▶ x/10gx <address> :查看address中的內容

- b/h/w/g:代表取1/2/4/8 bytes
- x : 以hex形式印出,可替代為
	- i : 以指令形式印出
	- u : 以unsigned int的形式印出
	- S: 以字串形式印出
- 10: 從address開始印出10個

#### Ex.

 $qdb* x/qx 0x601020$ 0x601020: 0x00000000004005a6  $qdb* x/3i$ \$rip  $$0x10,$   $8rsp$ => 0x4006e8 <main+4>: sub  $0x4006ec$   $$main+8>$ :$  $mov$  0x20096d(%rip), %rax  $\#$  0x601060  $0x4006f3$  <main+15>: mov  $$0x0$ ,  $%$ ecx

•Note: S<Register> 代表暫存器中的值

▶ set \*<address>=<value> : 將address中的值設成value

1 \* 代表設定4 byte

可取代成{char/short/long},分別代表1/2/8 bytes, 也可以取代成{int}, 代表value為int形式

• Ex

 $qdb \star \text{ set } *0x404000=0xdeadbee$  $qdb \star x/qx \theta x404000$  $0x404000: 0x000000000$   $0x0000000$  $gdb \star set \{int\}0x404000=48$  $gdb \star x/gx \theta x404000$  $0 \times 404000$ :  $0 \times 0000000000000030$ 

> attach <pid>: attach -個正在執行的process,

●需要root權砲

#### $\cdot$  \$ echo  $\theta$  > /proc/sys/kernel/yama/ptrace scope

 $gdb \star$  shell ps -ef | grep demo minyeon 555 519 0 21:28 tty1 00:00:00 ./demo minyeon 564 562 0 21:28 tty2 00:00:00 zsh -c ps -ef | grep demo minyeon 566 564 0 21:28 tty2 00:00:00 grep demo gdb  $\star$  attach 555 Attaching to process 555 Reading symbols from /mnt/c/Users/vivia/Desktop/demo/demo...

➢ set follow-fork-mode <parent|child>

• fork之後(eg,system),要繼續debug parent還是child process

## GEF -- Installation

#### GEF

- $\frac{1}{2}$  wget  $\frac{1}{2}$  ~/.gdbinit-gef.py  $\frac{1}{2}$ 
	- https://github.com/hugsy/gef/raw/master/gef.py
- \$ echo source ~/.gdbinit-gef.py >> ~/.gdbinit

- ➢ checksec : 查看binary有哪些保護機制
- ➢ vmmap : 查看process mapping狀況
- ➢ pattern create/search : 可以算overflow offset
- ➢ ropper : 列出rop gadget
- ➢ search-pattern : 在process memory中找特定字串

### ➢ checksec

• 查看binary有哪些保護機制

 $q e f \star m e o w$  checksec [+] checksec for '/mnt/c/Users/vivia/Desktop/demo/demo' Canary : х **NX PIE** Fortify **RelRO** : Partial

#### vmmap

#### 查看process的mapping狀況  $\blacktriangleright$

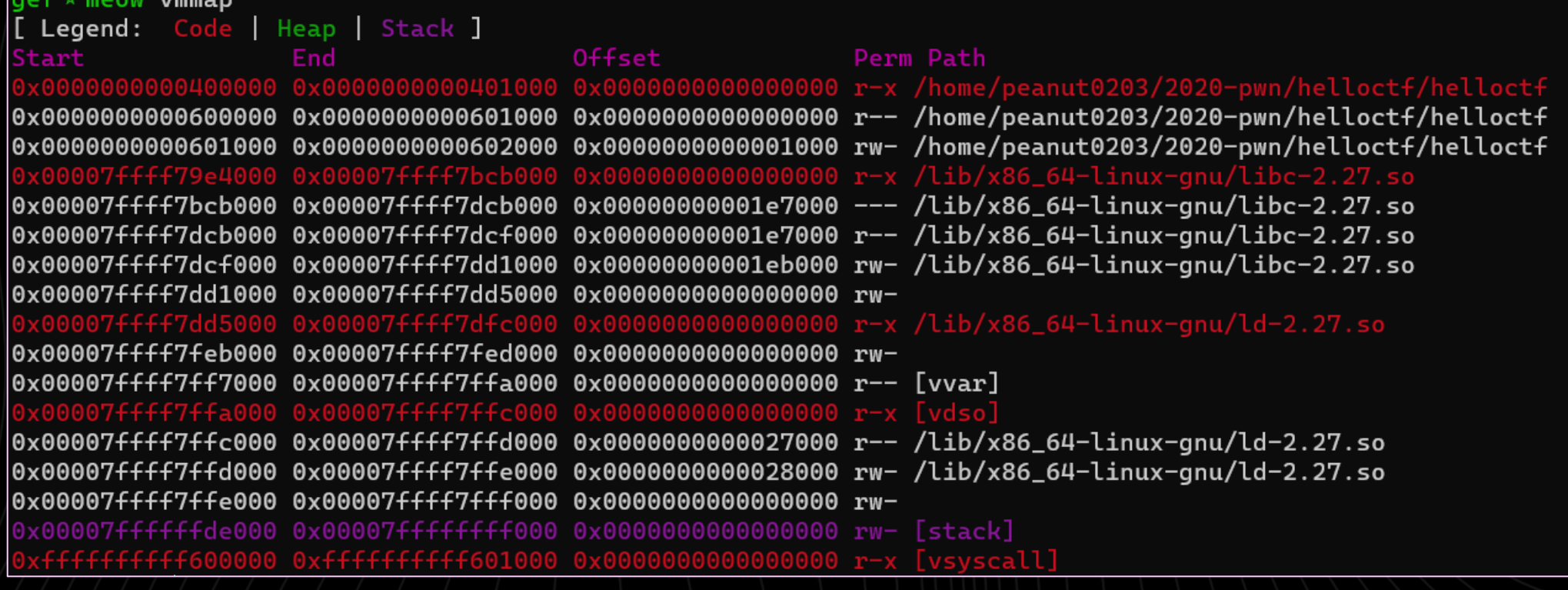

➢ pattern create/search

·/詹overflow的大小時很好用

 $q$ ef  $*$  meow pattern create 30 [+] Generating a pattern of 30 bytes aaaaaaaabaaaaaaacaaaaaaadaaaaa  $[t]$  Saved as '\$\_gef0'

#### • 如果發現死在ret

 $q$ ef  $*$  meow pattern search \$rsp [+] Searching '\$rsp' [+] Found at offset 18 (little-endian search) likely →代表要塞18byte的junk 22

#### ropper

可以找ROP gadget  $\blacktriangleright$ 

```
gef * meow ropper --search "pop r?i; ret"
[INFO] Load gadgets from cache
[LOAD] loading... 100%
[LOAD] removing double gadgets... 100%
[INFO] Searching for gadgets: pop r?i; ret
```
[INFO] File: /mnt/c/Users/vivia/Desktop/demo/demo.static 0x0000000000040188a: pop rdi; ret; 0x0000000000040f3fe: pop rsi; ret;

- ➢ search-pattern <str/addr>
	- 可以拿來找字串或地址

 $q e f \star$  meow search-pattern /bin/sh [+] Searching '/bin/sh' in memory  $[-]$  In '/usr/lib/x86\_64-linux-gnu/libc-2.31.so'( 0x7fffff73d000-0x7fffff787000), permission=r-- $0x7ffffff7575aa - 0x7ffffff7575b1 \rightarrow "/bin/sh"$ 

#### Flow

- 1. Reverse Engineering (逆向工程) : 尋找漏洞 • 通常只會拿到binary,而非程式原始碼
- 2. Exploitation (编词利用)
	- pwntools : python exploit library
		- https://github.com/Gallopsled/pwntools

#### from pwn import \*

#### ""連接遠端主機""

 $r =$  remote('140.115.59.7', 11001) # usage : remote(host, port)

#### # exploit code

r.interactive() # 取得shell後司將command傳到terminal上

#### '''本#端process'''

 $p = process('./demo') # usage : process(binary, env)$ context.terminal =  $['tmux', 'splitw', 'h']$  #  $\hat{\tau}$ tmux $\tau$   $\bar{\tau}$ x $\tau$ n  $\bar{\tau}$   $\hat{\tau}$  and  $\hat{\tau}$  $gdb.attach(p) # attach$ # explot code p.interactive()

#### recy / send

```
"" "recv" "
r.recv()r.recvline() # 接收一行
r.recvlines(num) # 接收(num)行
r.recvuntil(str) # 接收直到碰到(str)
```
#### ""send""

- r.send(payload)
- r.sendline(payload) # 會在最後面加一個空字符

27

#### Payload construct:

""pack & unpack"" p32(0xdeadbeef) #'\xef\xbe\xad\xde' p64(0xdeadbeef) #'\xef\xbe\xad\xde\x00\x00\x00\x00' hex(u32('\xef\xbe\xad\xde')) # 0xdeadbeef hex(u64('\xef\xbe\xad\xde\x00\x00\x00\x00')) # 0xdeadbeef

'''payload可以用flat接起來'''  $flat('a'*5, p32(0xdeadbeef)) # b'aaaaa\xef\xbe\xa d\xe'$ 

Shellcode

#### ·記得先指定架構,或是asm()也可以帶參數

#### '''context'''

 $context.$  arch = "amd64"  $context.$   $os = 'linux'$  $context.endian = 'little' # little endian$ 

#### ""shllcode & asm'"

 $asm('mov rax, 0; syscall') # b'H\xc7\xc0\xo0\xo0\xo0\xo0\xo0\xo0f\xo05'$  $asm('mov eax, SYS\_execute', arch='i386') # b' \xb8\x03\x00\x00'$  $asm(shellcraft.sh())$ shellcraft.i386.mov('eax', 0x20)

ELF

|| 尋找特定Function或library function

```
111F1F111
```

```
e = ELF(elf_file)
```
- e.got[' $put'$ ] # puts $\pi$ gotes##
- e.plt['puts'] # puts $\pi$ pltes##

```
""libc""
```

```
lib = ELF('libc.so.6')
```

```
lib.symbols['system'] # #systemetoffset
lib.search('/bin/sh') # #'/bin/sh' offset
```
ROP chain

#### 也可以用ropper或ROPgadget找

#### $" "ROP"$

 $\overline{\mathcal{P}}$ 

rop =  $ROP(elf_file)$  # 產生一個空的rop鏈 rop.chain() # 印出目前chain rop.dump() # dump出chain在stack的罐子 rop.read(0, elf.bss(0x80)) #  $\omega$  累存在可組成read(0, .bss+0x80) esgadgets, # 就加入rop chain rop.raw('/bin/sh') # 將'/bin/sh'字串直接加入rop chain

# ROPgadget

#### > \$ ROPgadget --binary <binary>

> ROPgadget --binary helloctf --only 'pop|ret' Gadgets information 0x000000000004007ec : pop r12 ; pop r13 ; pop r14 ; pop r15 ; ret 0x000000000004007ee : pop r13 ; pop r14 ; pop r15 ; ret 0x000000000004007f0 : pop r14 ; pop r15 ; ret 0x000000000004007f2 : pop r15 ; ret 0x00000000004007eb : pop rbp ; pop r12 ; pop r13 ; pop r14 ; pop r15 ; ret 0x000000000004007ef : pop rbp ; pop r14 ; pop r15 ; ret 0x00000000000400648 : pop rbp ; ret 0x000000000004007f3 : pop rdi ; ret 0x000000000004007f1 : pop rsi ; pop r15 ; ret 0x00000000004007ed : pop rsp ; pop r13 ; pop r14 ; pop r15 ; ret 0x000000000040057e : ret 0x0000000000400779 : ret 0

Unique gadgets found: 12

# THE END